# Manual för rapporten Användare i Aurora teleQ

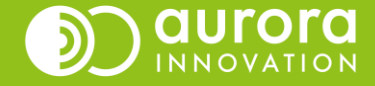

# Förändringar i Aurora teleQ rapporter

I Aurora teleQs nya rapporter har vi gjort några förändringar.

- **Ärendetiden** försvinner och ersätts av handläggningstid.
	- Ärendetid i de gamla rapporterna räknas från första utgående telefonsamtal till när ärendet klarmarkeras.
	- Handläggningstid i de nya rapporterna påbörjas när en handläggare öppnar ärendevyn, pausas när hen stänger ner ärendevyn och avslutas när en handläggare avslutar ärendet
- **Samtalstid för telefonsamtal** finns nu för de enheter som använder sk serverutringning för sina telefonsamtal.
- **Namnsättningen på händelser** har setts över så vissa händelser heter inte samma sak i historiken på ärendet som i de nya rapporterna. Vi kommer på sikt att jobba för att benämningarna ska vara så lika som möjligt.
- Detta är en första version av rapporten **Användare** och fler kolumner och information kommer att komma i senare versioner.

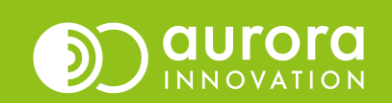

# Rapporten Användare i Aurora teleQ

När du öppnar rapportfliken i Aurora teleQ är det dagens loggrapport som visas som default

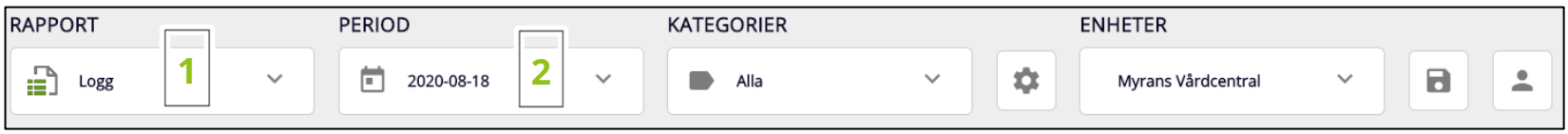

**1** 

Under **Rapport** kan du välja vilken rapport du vill jobba med, om du tex vill byta från Loggen som är den förvalda till rapporten **Användare**. Letar du efter en specifik rapport kan du söka på namn, den korta beskrivande texten eller nyckelord.

**2**

Under **Period** väljer du vilken tidsperiod du vill titta på, du kan välja mellan dag, vecka, månad eller en valfri period.

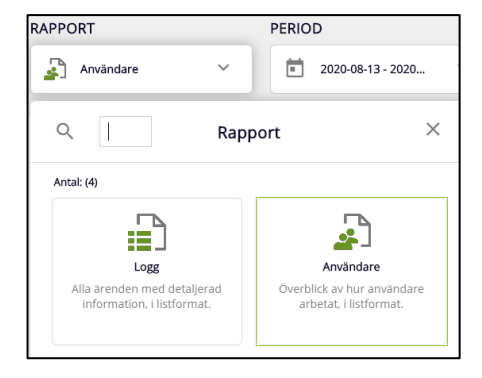

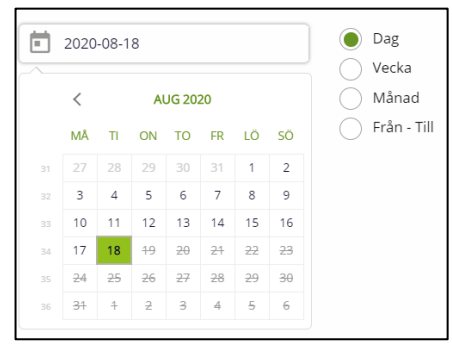

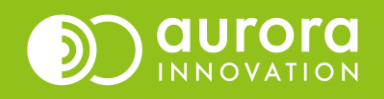

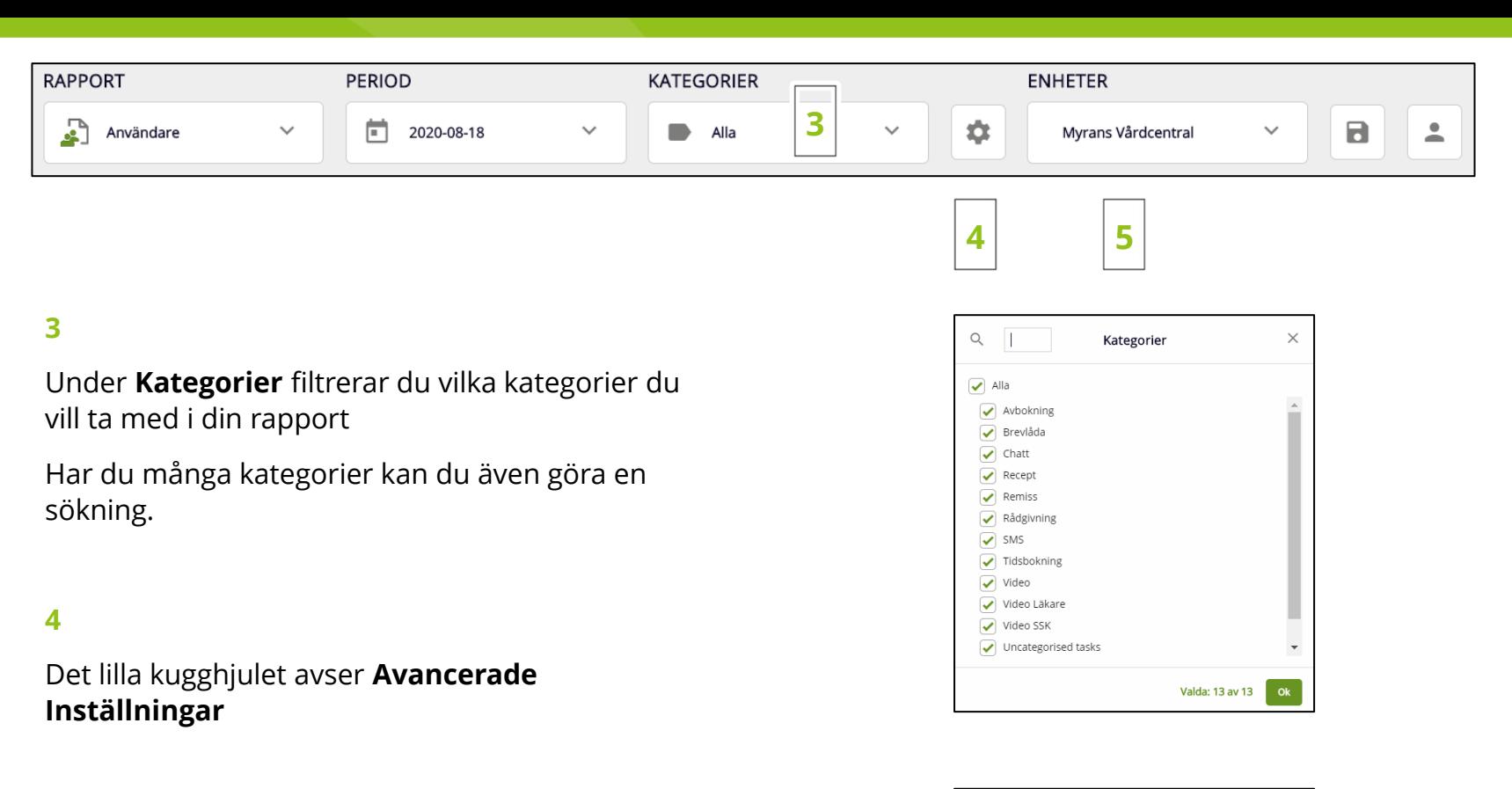

### **5**

Om du har tillgång till flera **Enheter** så kan du filtrera vilken eller vilka enheter som du vill ta med i din önskade rapport. I vårt exempel tar vi med två enheter.

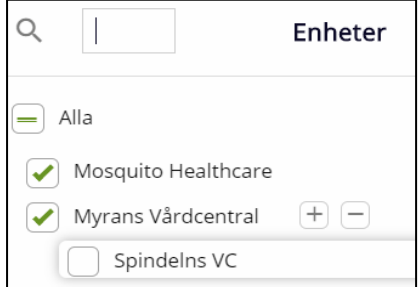

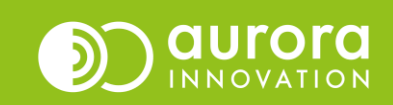

Du ser din Användarrapport och du ser hur många poster den innehåller.

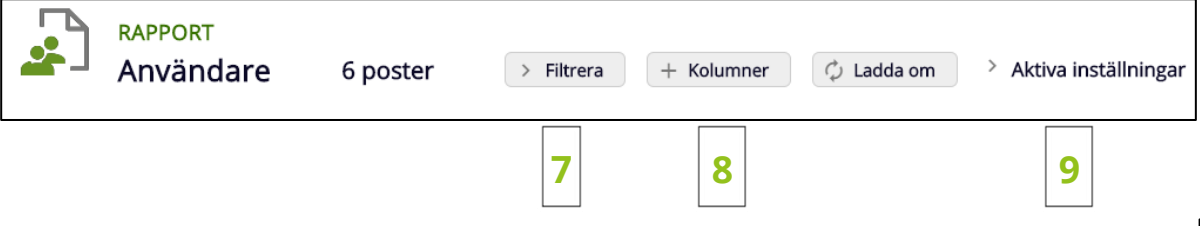

#### **7**

Du kan **Filtrera** på användare som har varit inloggade och som har eller inte har avslutat ärenden.

#### **8**

Går du in på **Kolumner** kan du göra flera inställningar, klicka och välj vilka kolumner du vill ta med i din rapport. Du kan även markera en rad och dra den uppåt eller nedåt för att sortera kolumnerna i en egen önskad ordning. Bilden visar grundinställningarna för kolumner. I vårt exempel väljer vi även att ta med "Samtalstid telefon".

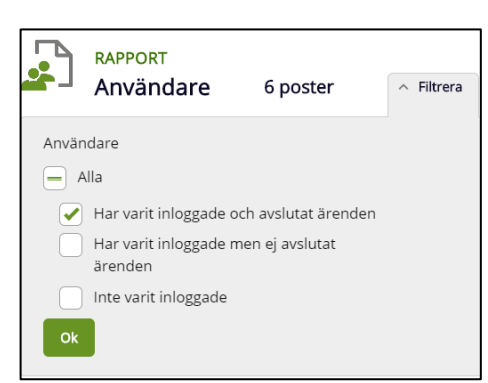

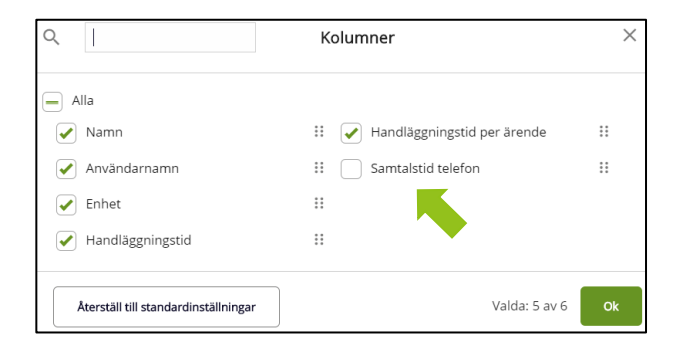

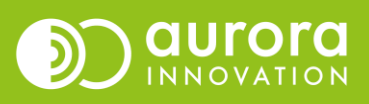

**9**

Om du vill se en överblick av dina inställningar du har gjort på din rapport klickar du på **Aktiva inställningar.**

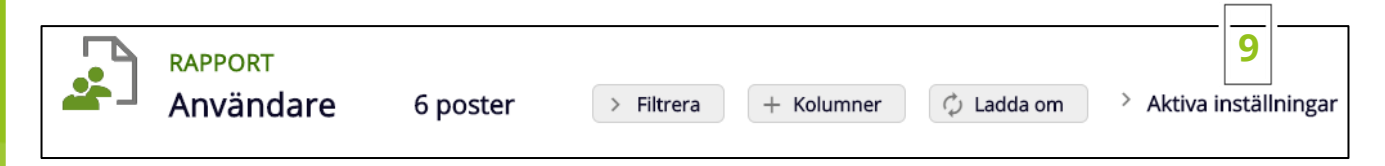

#### **10**

Innehåller din rapport många användare så syns inte alla på första sidan,

för att fler kan du välja mellan att bläddra med pilarna eller välja att visa fler poster per sida.

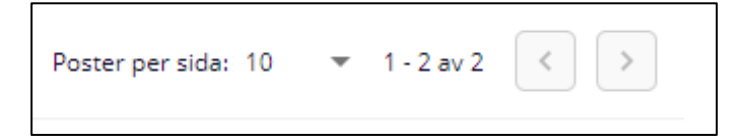

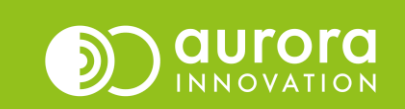

Informationen du ser här styrs av de kolumnval som är valda i föregående steg.

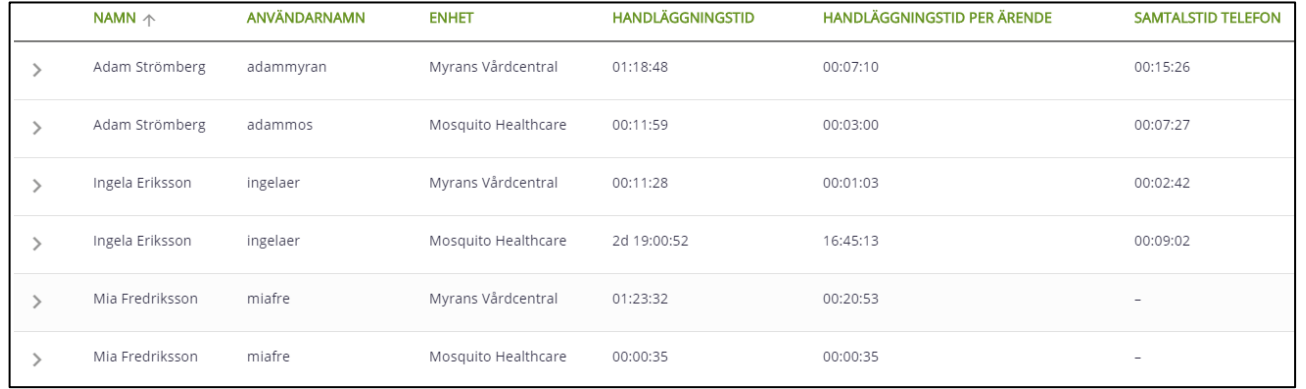

**Handläggningstid**: Den totala tiden användaren har arbetat med ärenden, dvs öppnat upp ärenden och arbetat med dem.

**Handläggningstid per ärende:** Genomsnittlig handläggningstid per ärende.

**Samtalstid telefon:** Den totala samtalstiden i telefon för handläggaren.

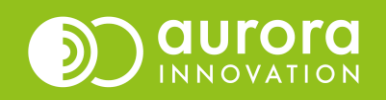

Varje rad visar en användare, vill du se mer detaljerad information om användaren, klicka på raden så visas informationen för användarens olika tidsperioder (sessioner).

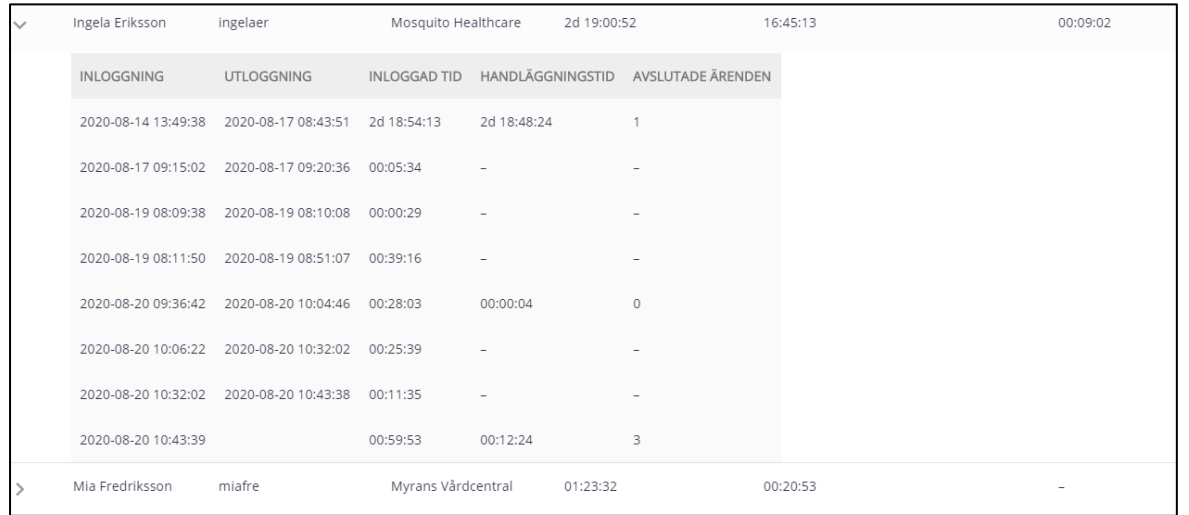

**Inloggning:** Datum och tid när handläggaren loggade in.

**Utloggning:** Datum och tid när handläggaren loggade ut.

**Inloggad tid:** Total tid användaren har varit inloggad i Aurora teleQ under den valda tidsperioden.

**Handläggningstid**: Den totala tiden användaren har arbetat med ärenden, dvs öppnat upp ärenden och arbetat med dem.

**Avslutade ärenden:** Antal ärenden som är klara, antingen klarmarkerade, flyttade eller raderade.

Ni som använder Push ser ytterligare en kolumn som visar på vilket sätt handläggaren har loggat in i teleQ.

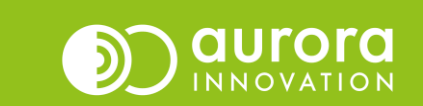

Nu när du har tagit fram din favorit av rapporten **Användare** så sparar du den genom att trycka på diskettsymbolen. Du väljer själv namn på din sparade rapport.

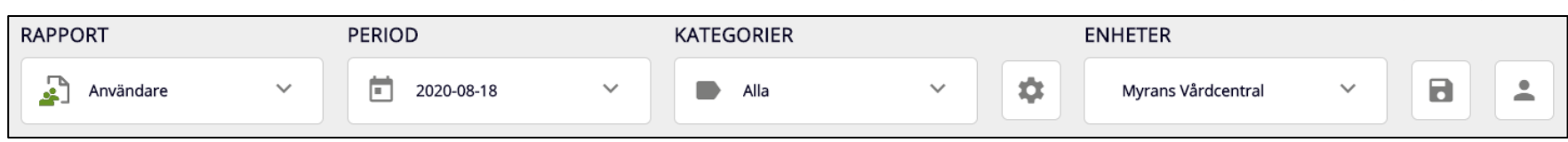

Om du sparar rapporten för dagens datum, föregående dag, föregående vecka eller föregående månad så får du två olika val för Period.

Detta exempel visar hur du spar för En dag, det är motsvarande inställningar för de andra tidsperioderna.

- Antingen kan du välja idag (oavsett datum) då öppnas rapporten alltid för dagens datum. "Oavsett datum" gäller för dagens datum eller gårdagen.
- Eller så väljer du det andra alternativet Exakt datum vilket innebär att datumet när du sparade rapporten (2020-08-20) kommer att visas när du öppnar upp rapporten

Om du sparar rapporten för en en egen tidsperiod **Från-Till,**  då kan du endast justera namnet på din rapport.

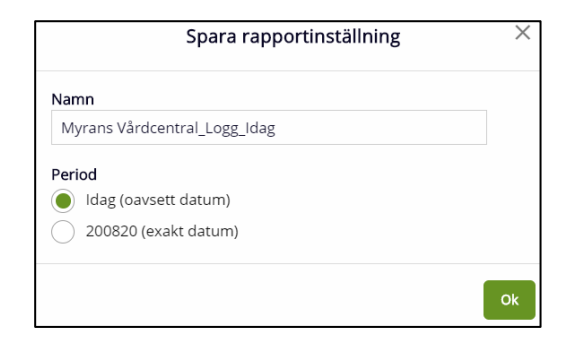

**13**

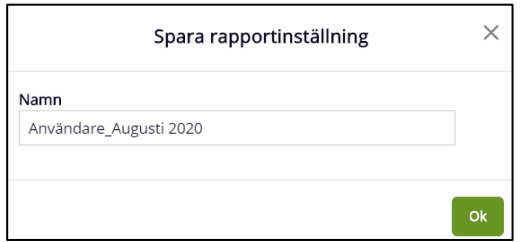

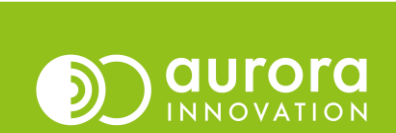

#### **14**

Du kan när som helst få fram din favorit genom att gå till Mina RapportInställningar och välj den önskade rapporten.

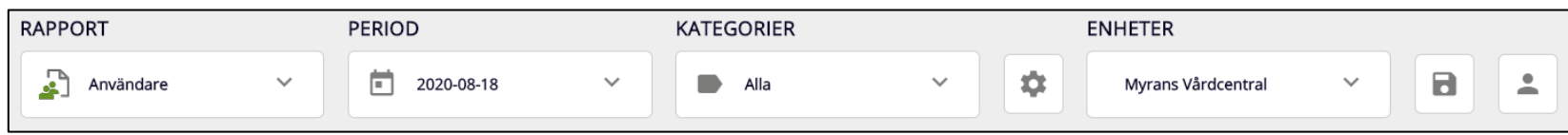

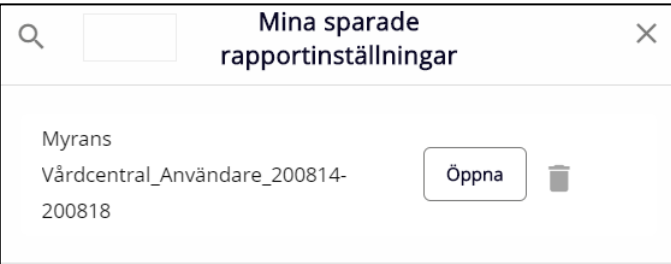

### **Support**

Har du frågor eller funderingar angående den nya rapporten för **Användare**?

Vänligen vänd dig till din support för Aurora teleQ.

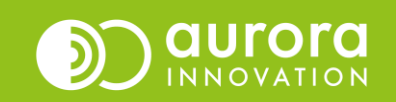